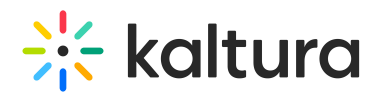

# How to stop Kaltura Capture from launching automatically upon startup

Last Modified on 08/13/2024 12:21 pm IDT

#### 28 This article is designated for all users.

To stop Kaltura Capture from launching automatically, you need to configure it in the operating system that you're using. To stop Kaltura Capture from launching automatically on Windows or macOS, you can follow the instructions below:

#### Windows

Open **Settings** > **Apps** > **Startup**. Here, you can see all the apps on your computer, and you can toggle off any apps that you don't want launching when you turn on your computer.

For more information, visit [Microsoft](https://support.microsoft.com/en-us) Support.

Your personal startup folder should be: C:\Users\<user name>\AppData\Roaming\Microsoft\Windows\Start Menu\Programs\Startup All user's startup folder should be: C:\ProgramData\Microsoft\Windows\Start Menu\Programs\Startup

#### Mac

Go to **System Preferences** > **Users & Groups** > **Login Items** for a list of apps set to launch on startup. Highlight Kaltura Capture and click the minus button under the list.

For more information, visit Apple [Support](https://support.apple.com/en).

### Windows & Mac OS

If the above instructions did not solve the case and/or the Kaltura Capture application is not available in the OS startup folder, you may prevent it from launching automatically by editing the [application's](http://knowledge.kaltura.com/help/kaltura-capture-folder-directory) local setting file. To do so, go to the Kaltura Capture Folder Directory and open the localSetting file Set silentStart  $=$  true and save your changes. The localsetting file can be opened using a text editor or suitable software for editing configuration files. Ensure you use a plain text editor that won't introduce any formatting or encoding changes. Software for example: Notepad software, as TextEdit in Mac or WordPad in Windows.

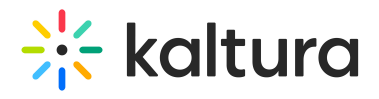

## \*\* kaltura

Help us enhance our Knowledge Center so we can boost your experience!

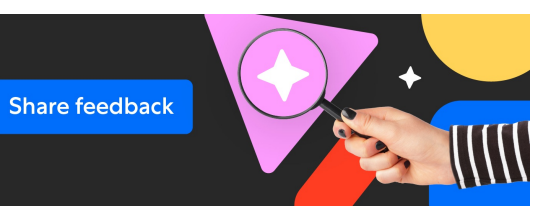